## Slide 1 - Slide 1

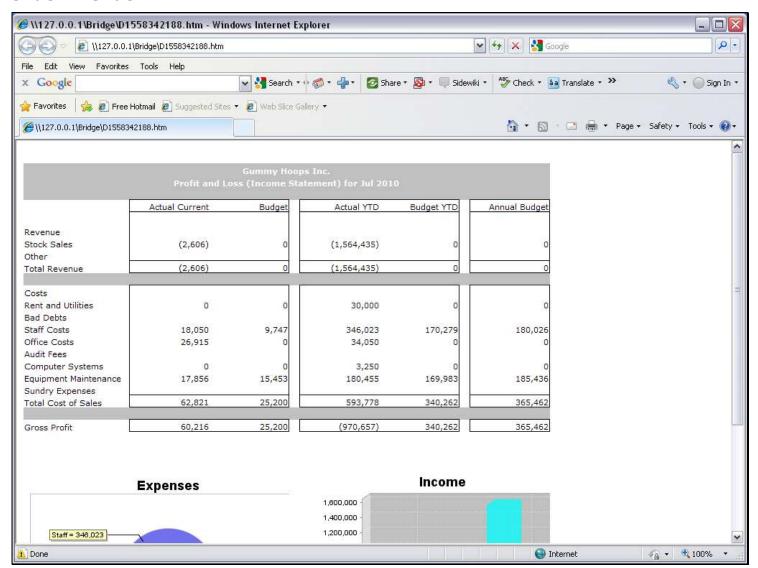

#### Slide notes

Income Statement, Balance Sheet and GL Management Reports are typical Reports that include a lot of Tags with GL Name Templates. These Templates do not require a Data Source to be stated, and there are 3 options available: Single, Double and Multi Rule. Our choice is determined by how many criteria we need to state to select the correct Accounts for the answer. In this example, we will use the GL Multi Rule Template to extract the Current Month Office Costs total.

## Slide 2 - Slide 2

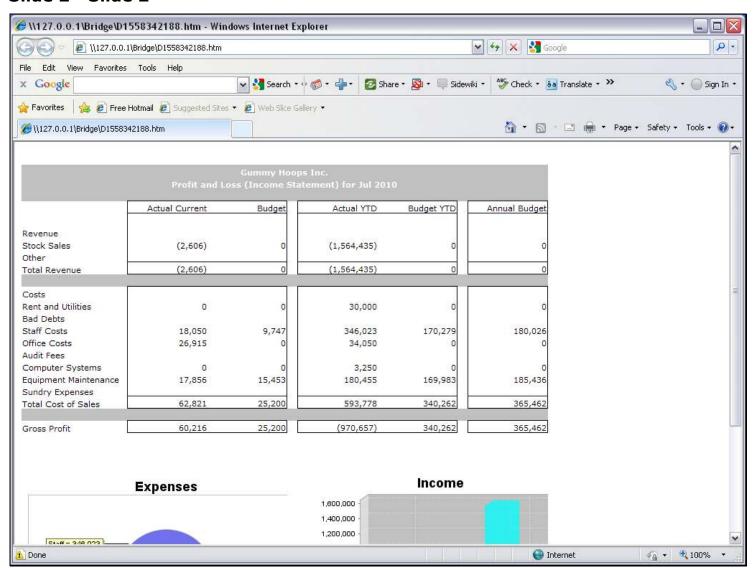

## Slide 3 - Slide 3

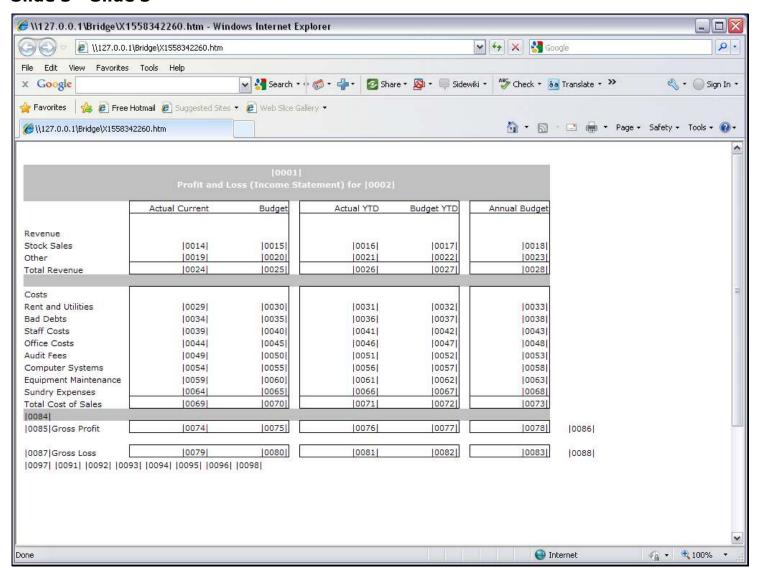

### Slide notes

In the Report Layout, it is Tag 44 that must calculate the Current Month Office Costs.

## Slide 4 - Slide 4

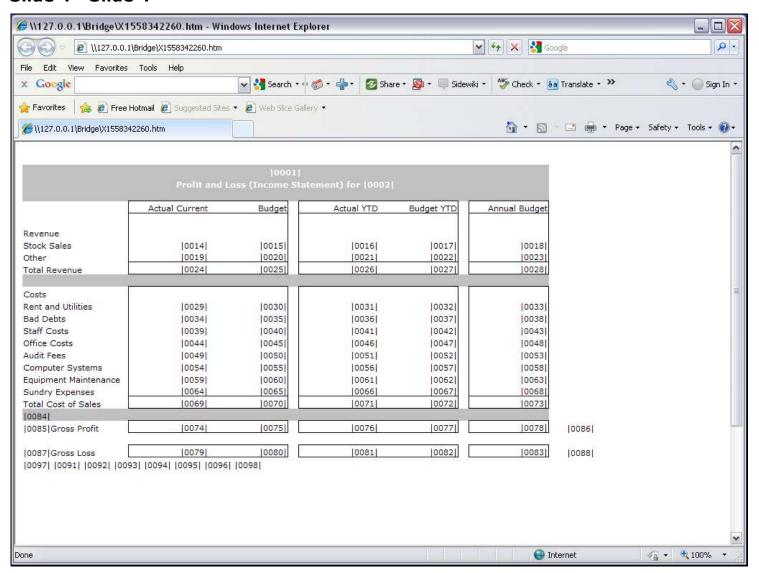

## Slide 5 - Slide 5

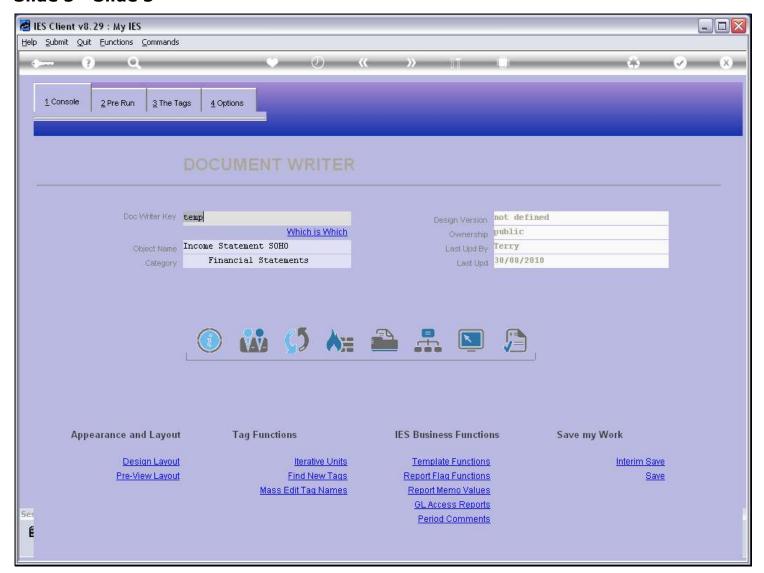

## Slide 6 - Slide 6

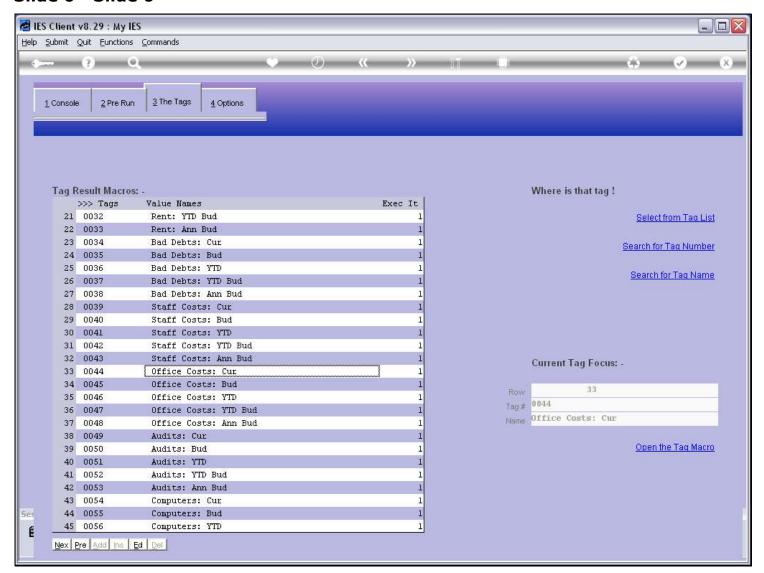

# Slide 7 - Slide 7

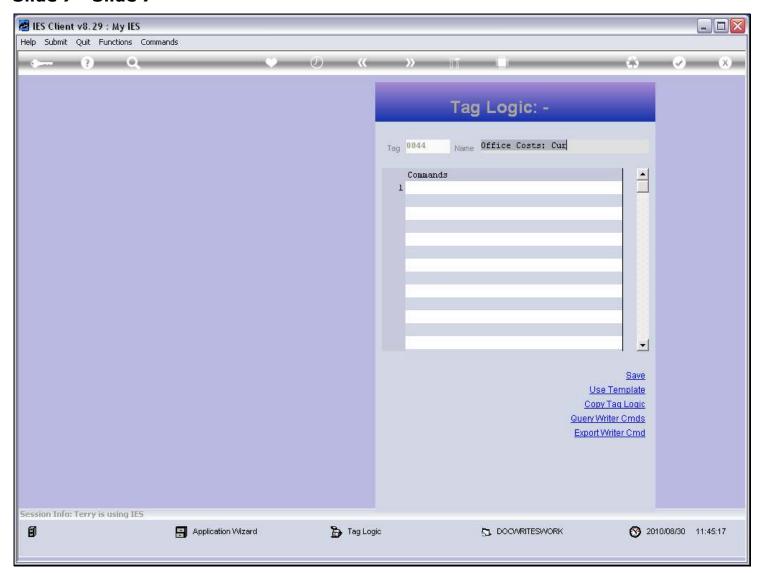

# Slide 8 - Slide 8

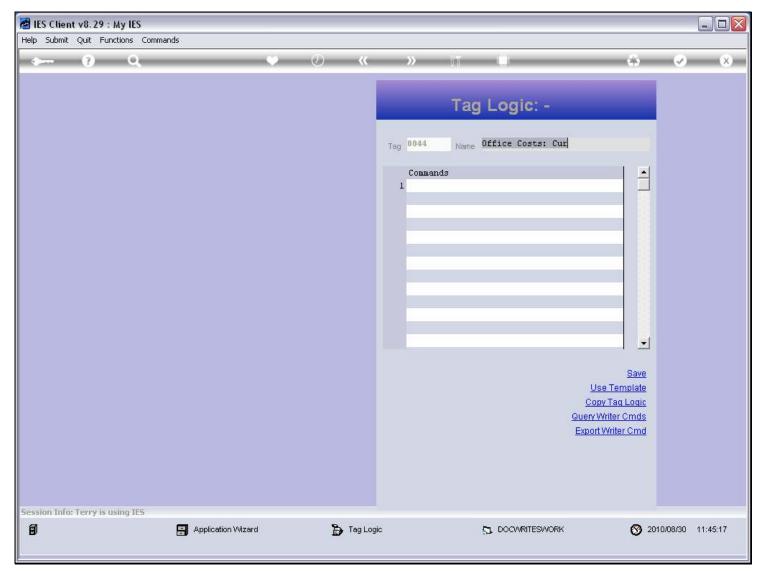

### Slide 9 - Slide 9

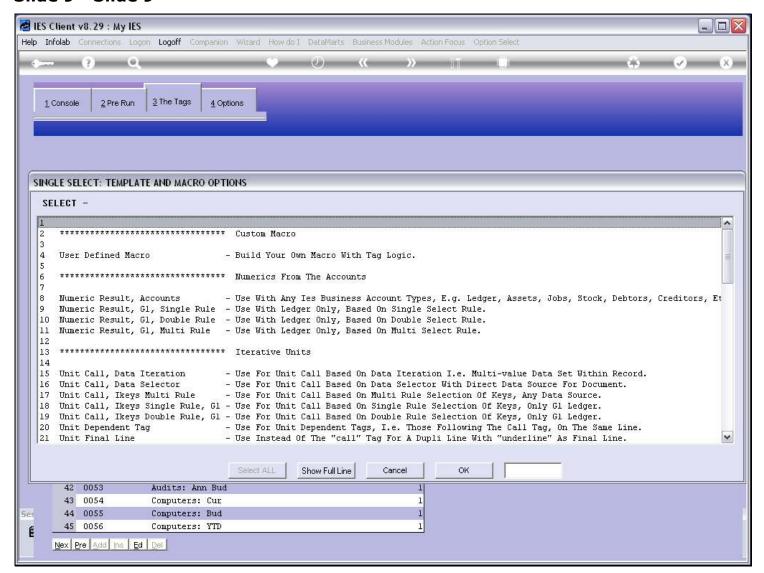

#### Slide 10 - Slide 10

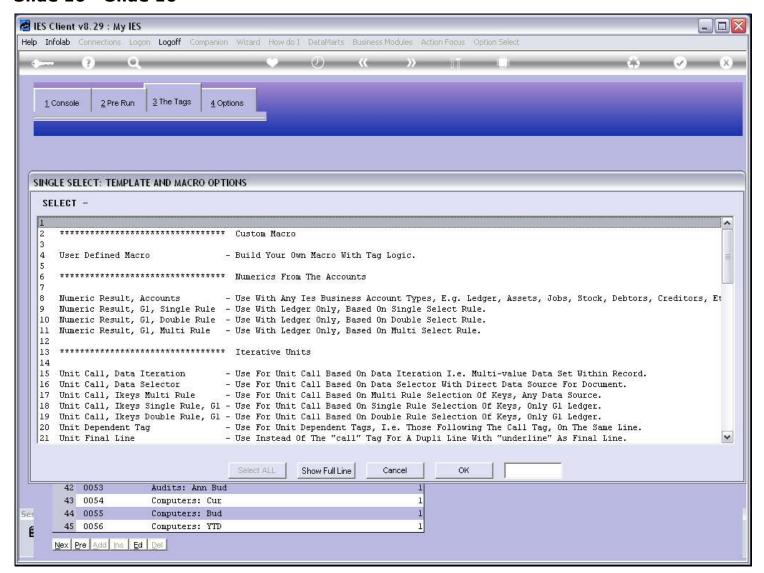

## Slide 11 - Slide 11

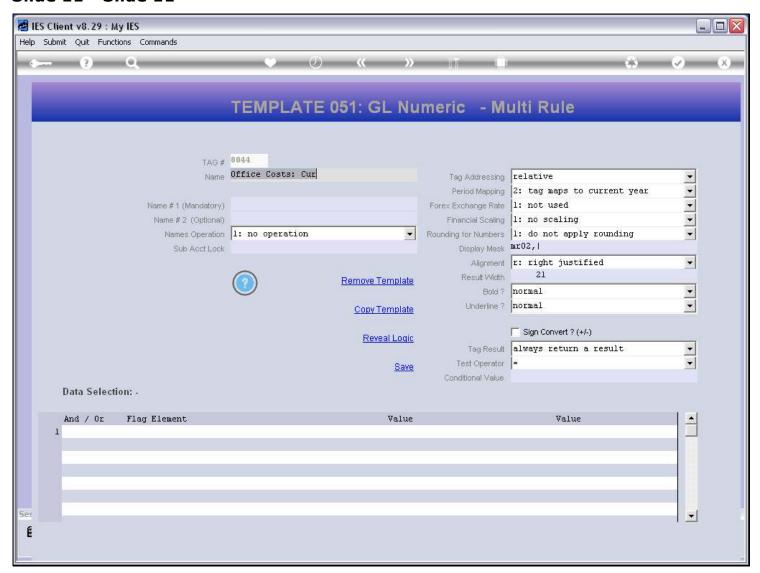

## Slide 12 - Slide 12

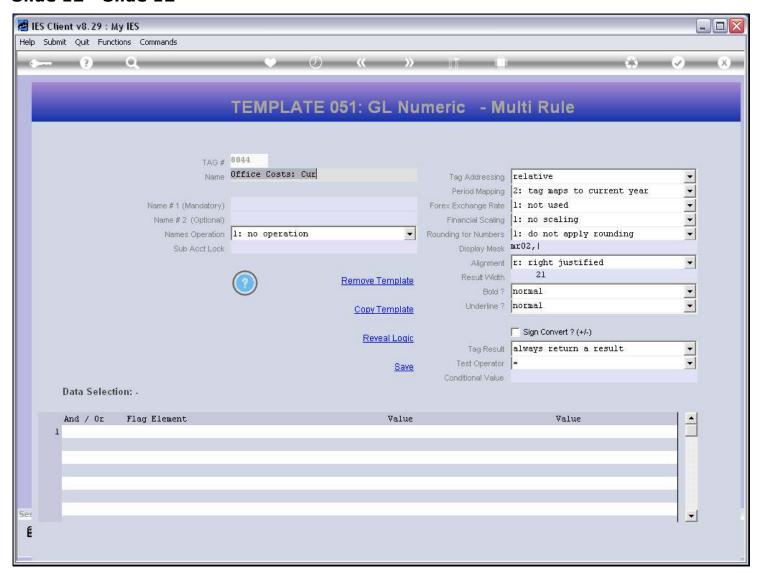

## Slide 13 - Slide 13

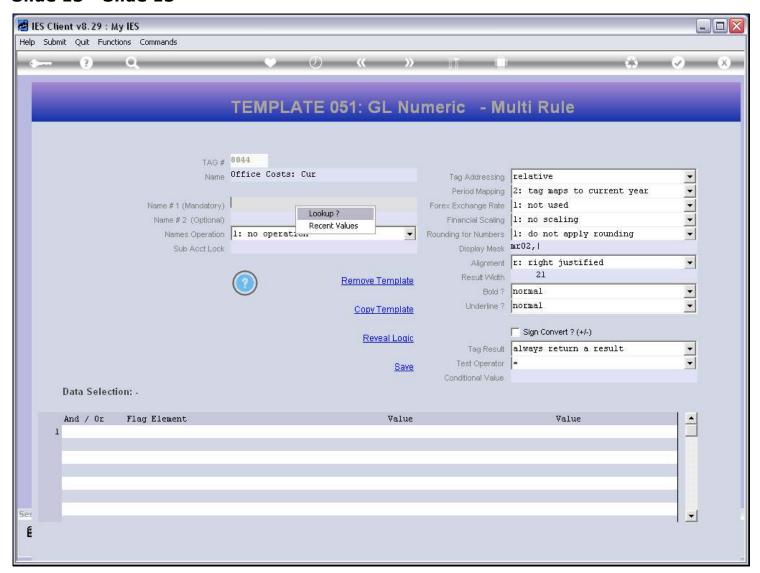

## Slide 14 - Slide 14

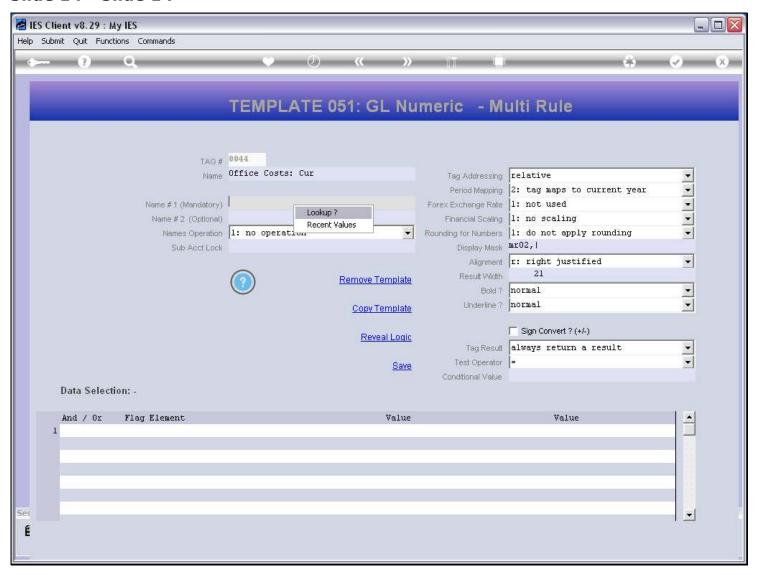

#### Slide 15 - Slide 15

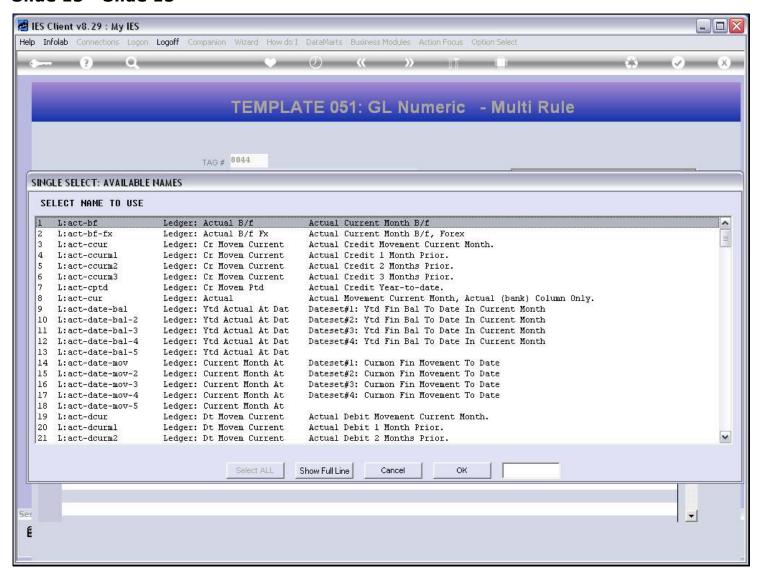

## Slide 16 - Slide 16

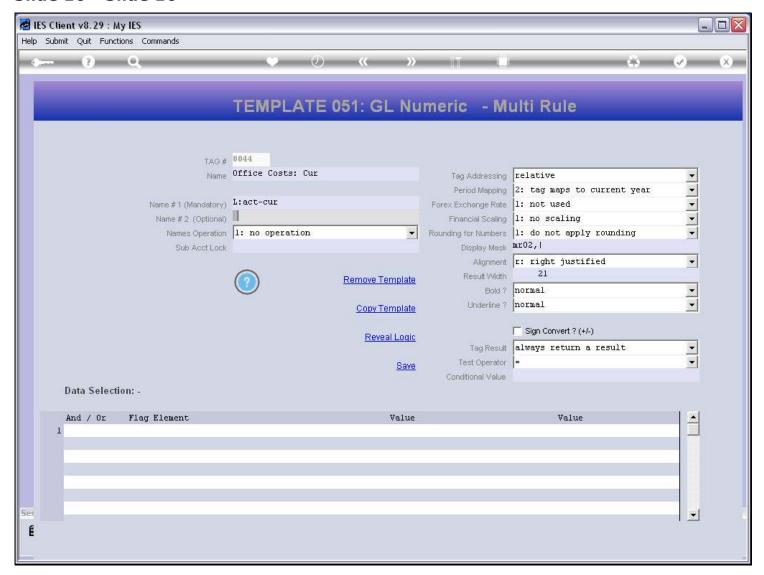

### Slide notes

The 1st Name is mandatory and will give us an answer. Optionally, we can use a 2nd Name also, with an Operator applied to the 2 answers, and which then yields the final answer.

## Slide 17 - Slide 17

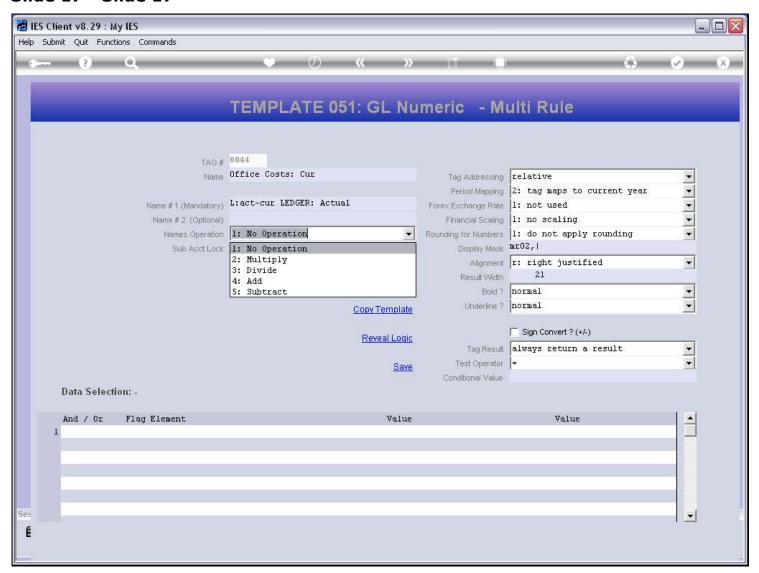

## Slide 18 - Slide 18

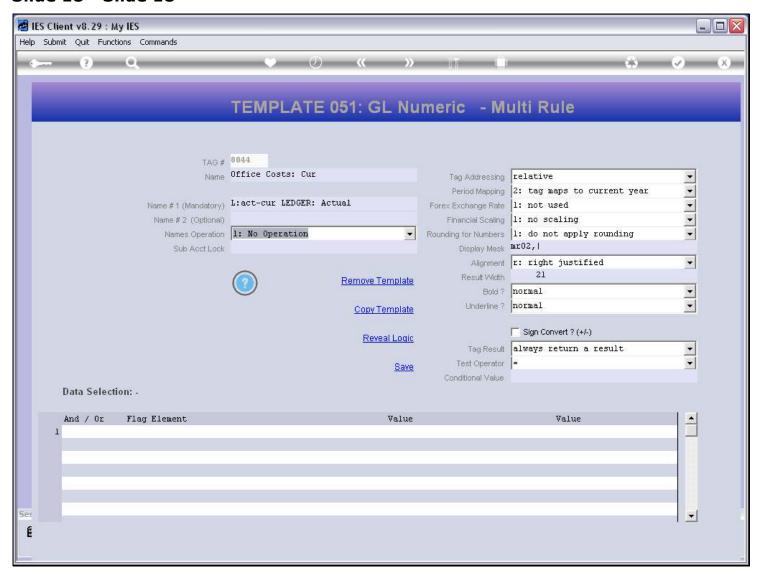

## Slide 19 - Slide 19

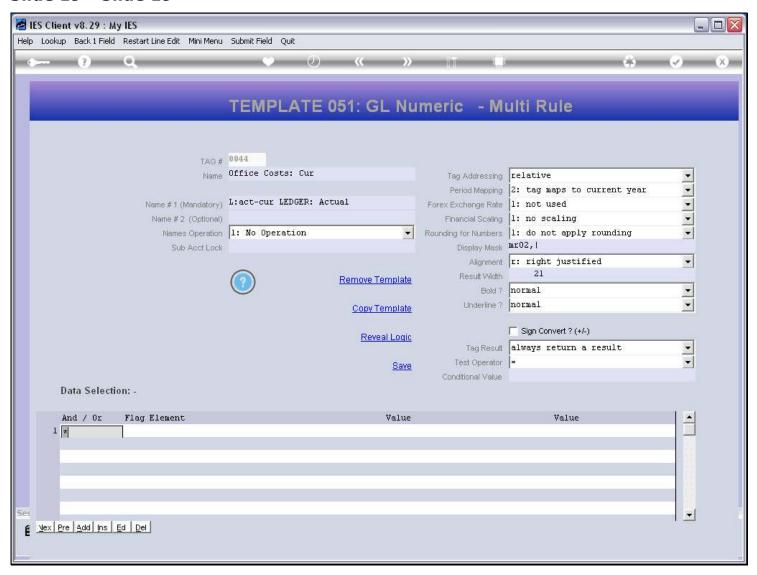

### Slide notes

We need a minimum of 1 Rule, and we can have many rules if we need them. On the 1st Rule Line, the 'AND / OR' Operator does not apply, and therefore the system inserts a star.

## Slide 20 - Slide 20

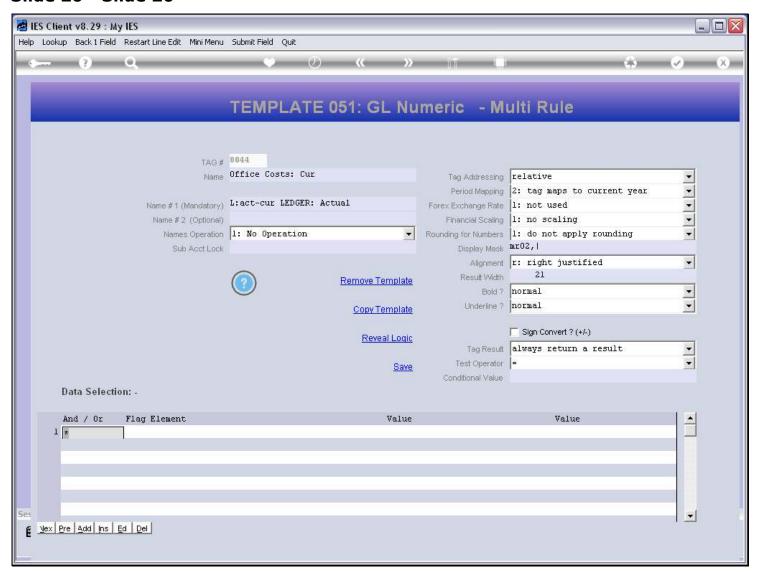

### Slide 21 - Slide 21

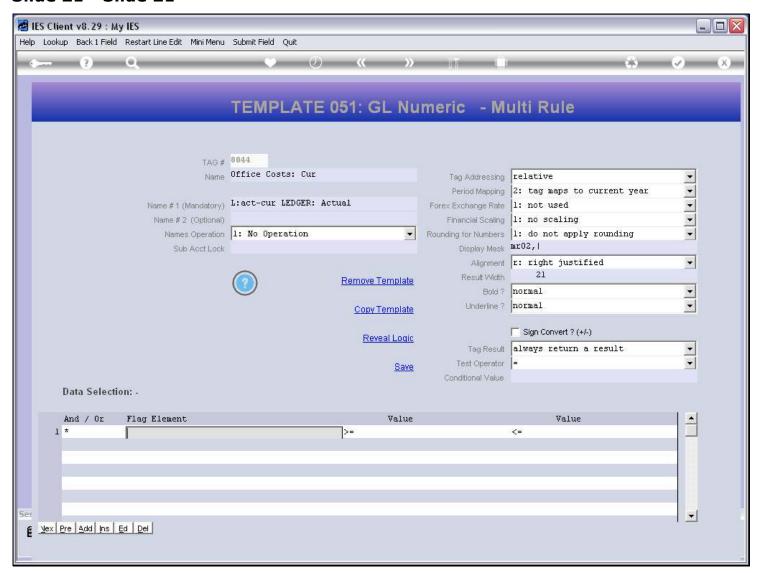

## Slide 22 - Slide 22

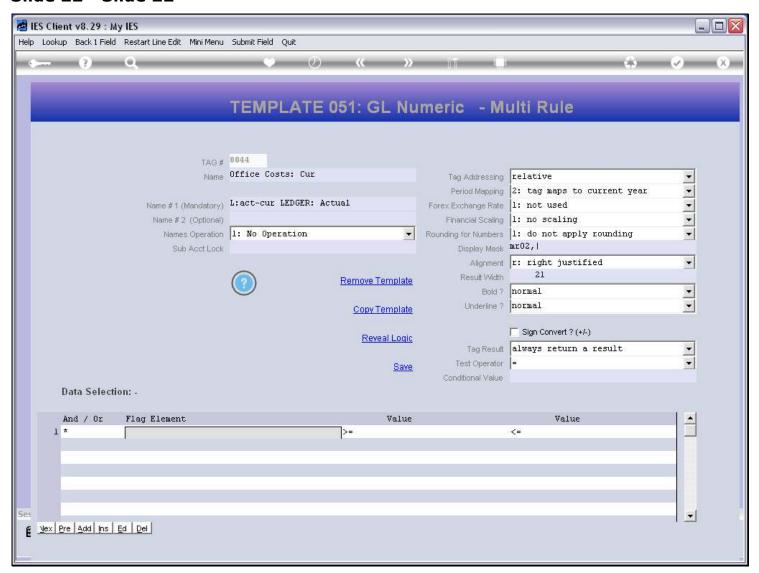

### Slide 23 - Slide 23

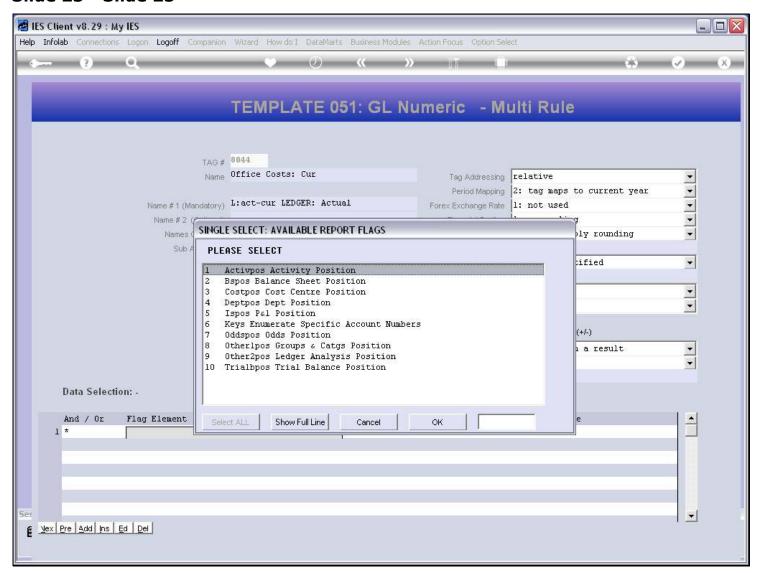

## Slide 24 - Slide 24

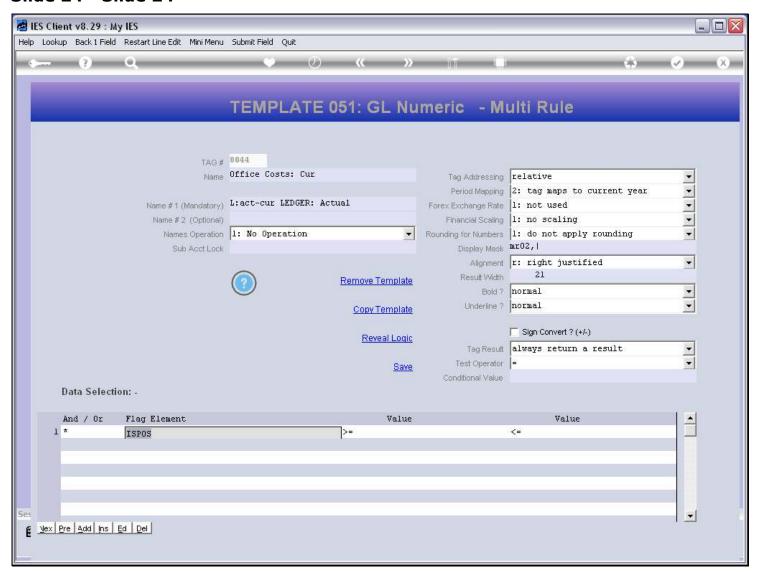

### Slide notes

Our Line Rules are based on Report Flags and FROM / TO Value Ranges.

## Slide 25 - Slide 25

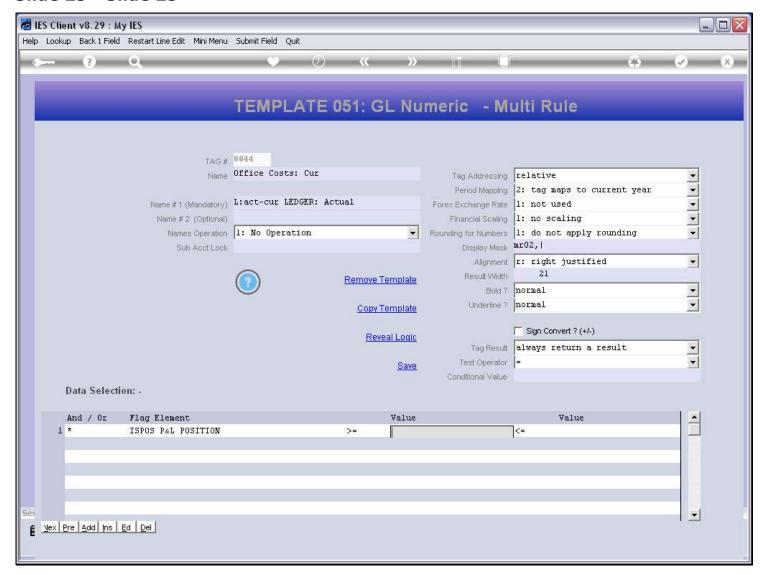

## Slide 26 - Slide 26

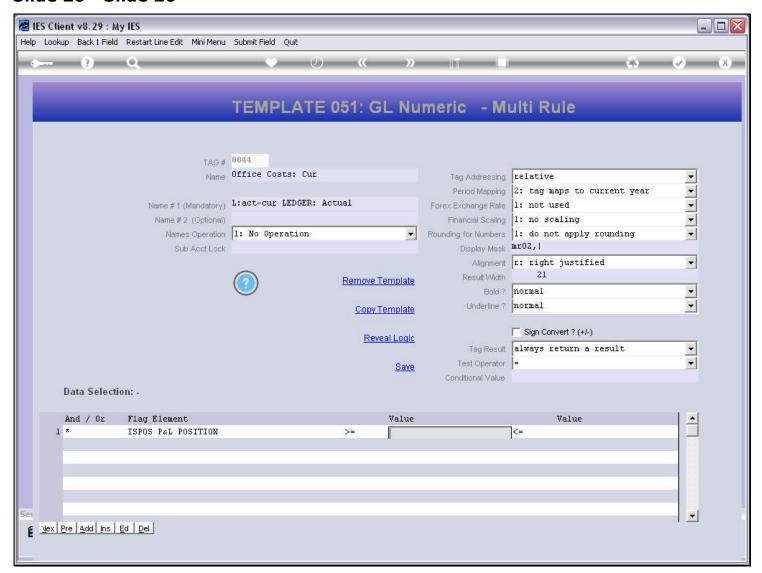

## Slide 27 - Slide 27

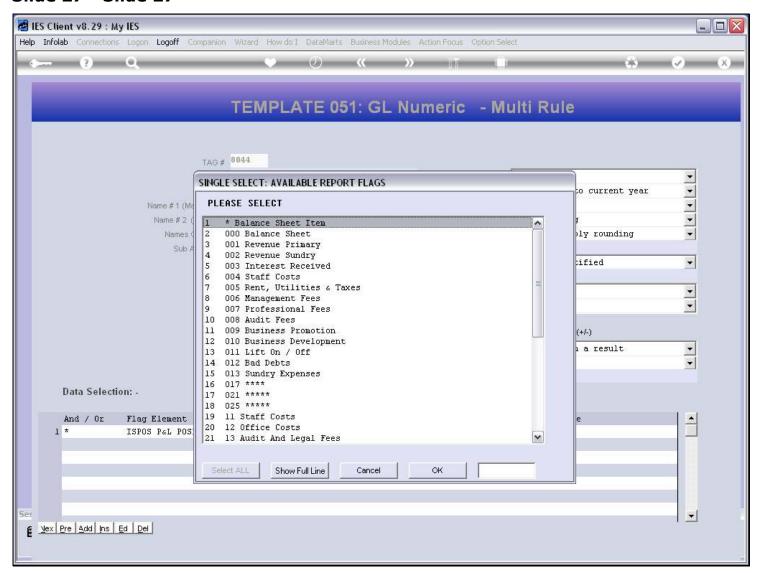

## Slide 28 - Slide 28

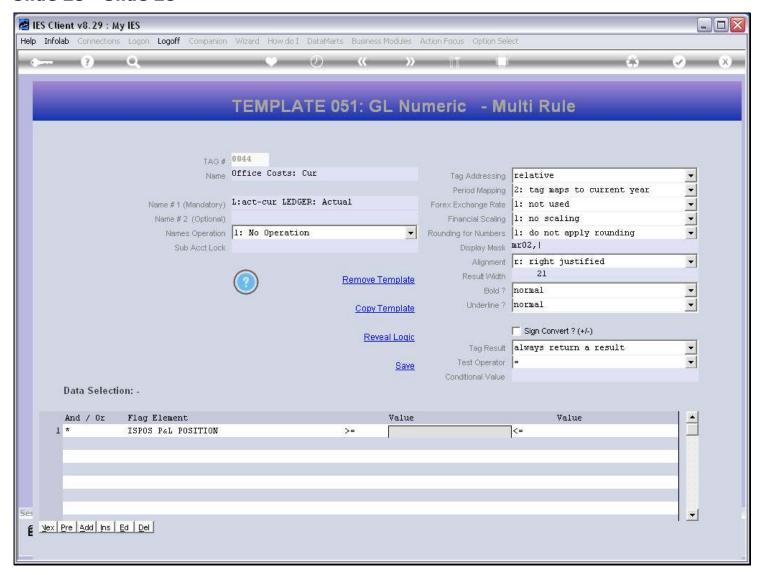

### Slide 29 - Slide 29

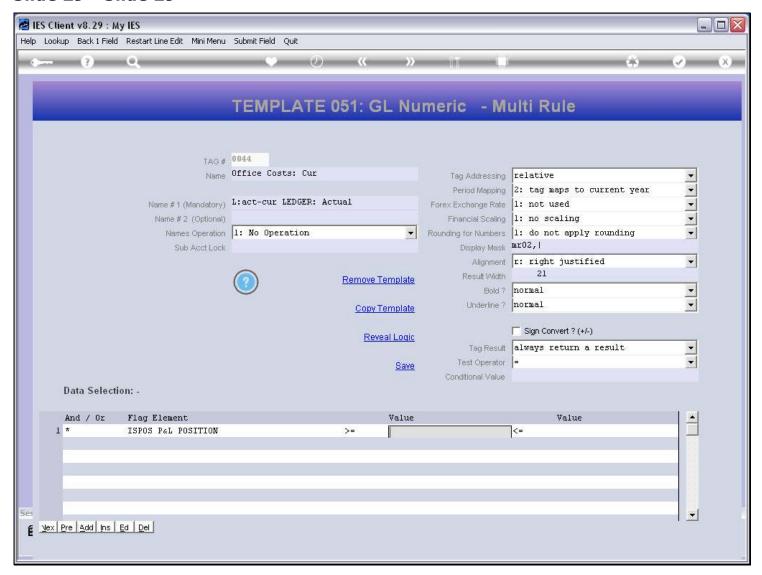

## Slide 30 - Slide 30

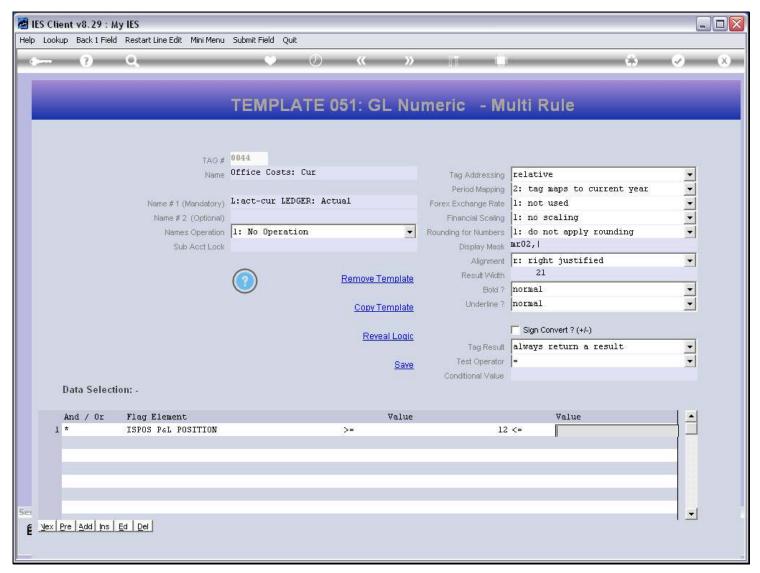

### Slide 31 - Slide 31

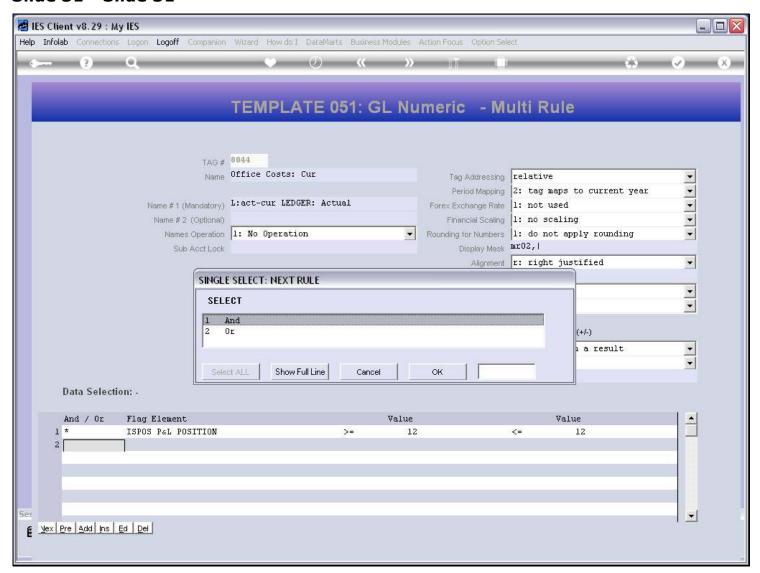

### Slide 32 - Slide 32

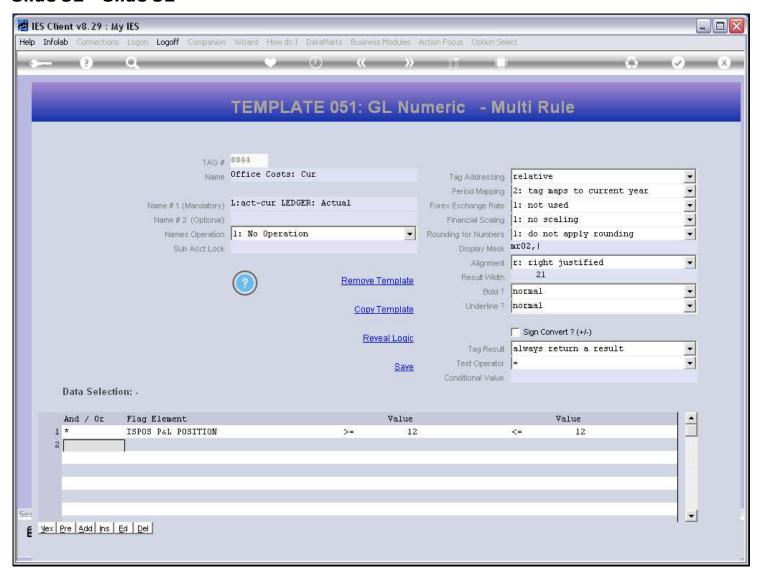

## Slide 33 - Slide 33

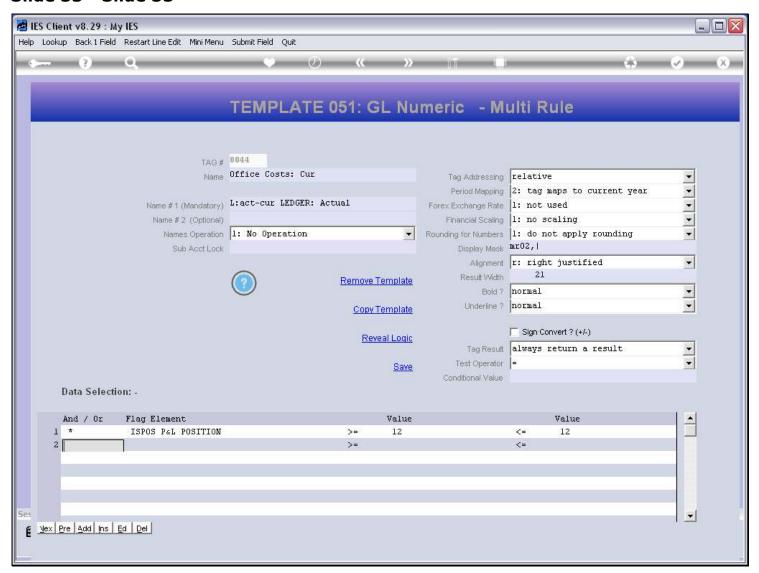

### Slide 34 - Slide 34

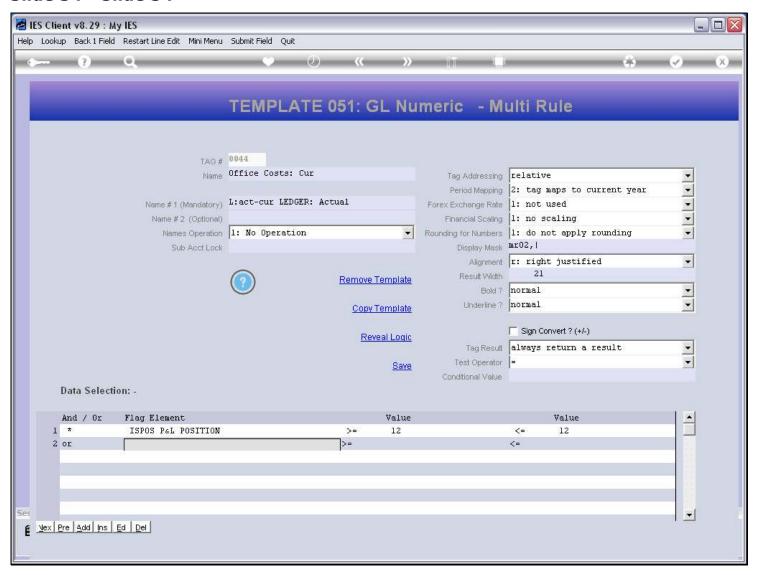

## Slide 35 - Slide 35

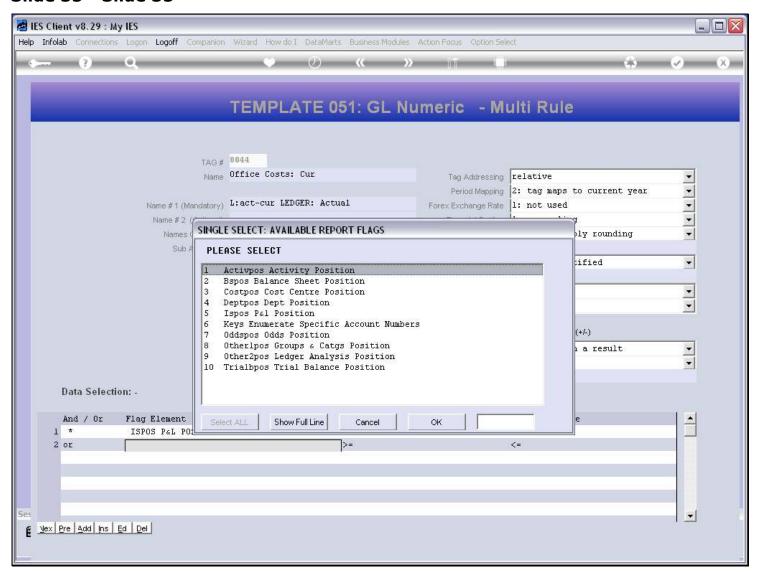

## Slide 36 - Slide 36

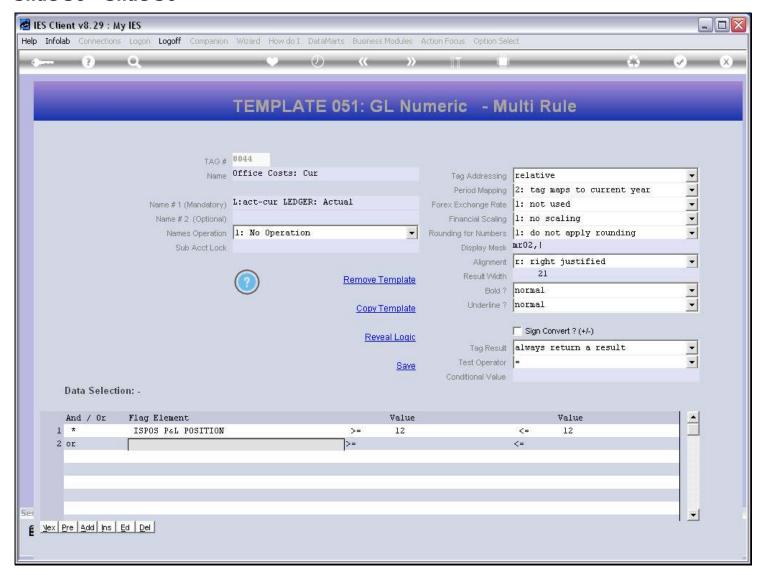

# Slide 37 - Slide 37

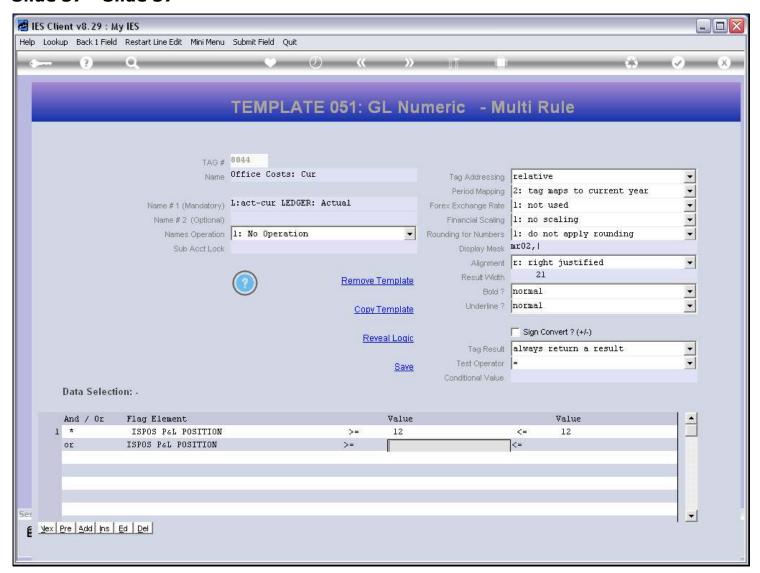

# Slide 38 - Slide 38

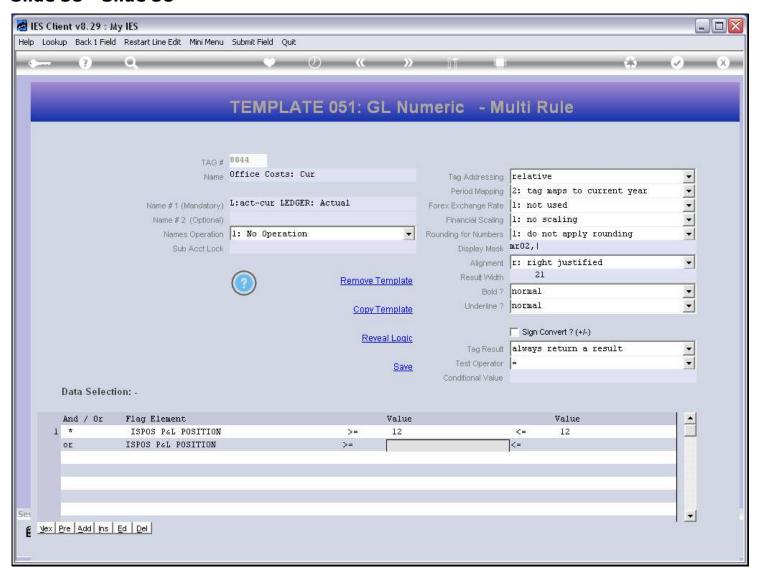

### Slide 39 - Slide 39

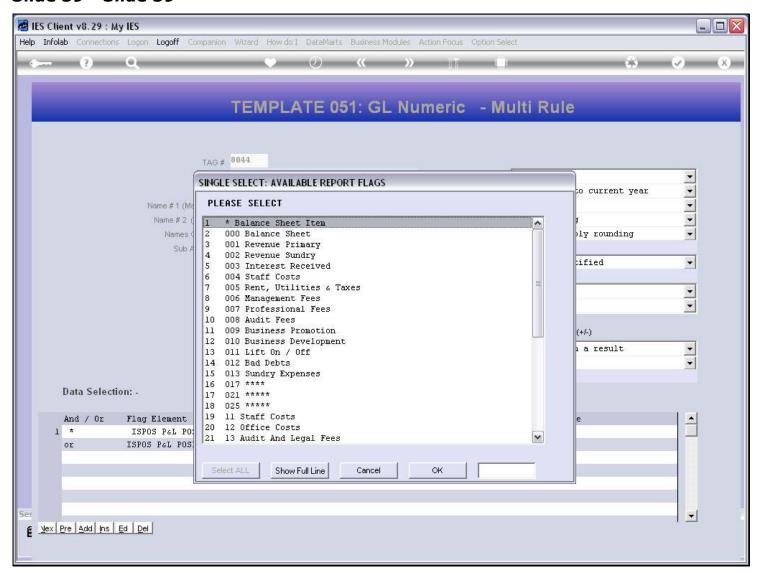

### Slide 40 - Slide 40

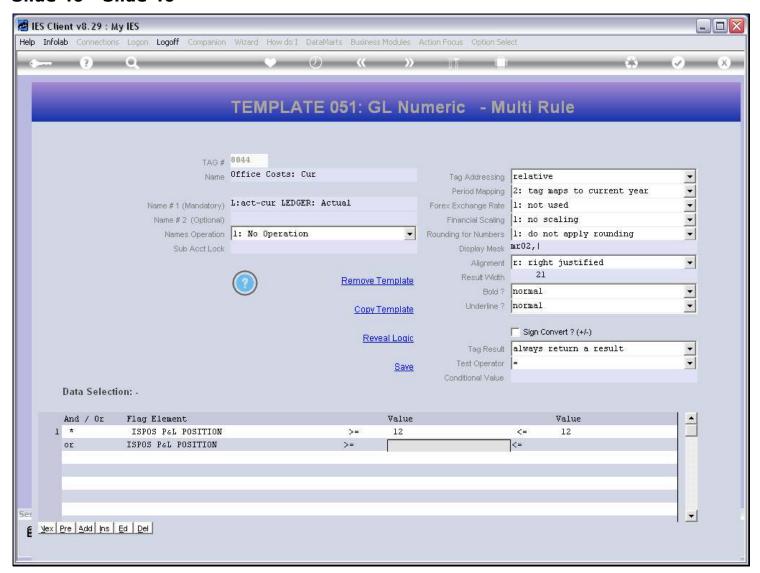

### Slide 41 - Slide 41

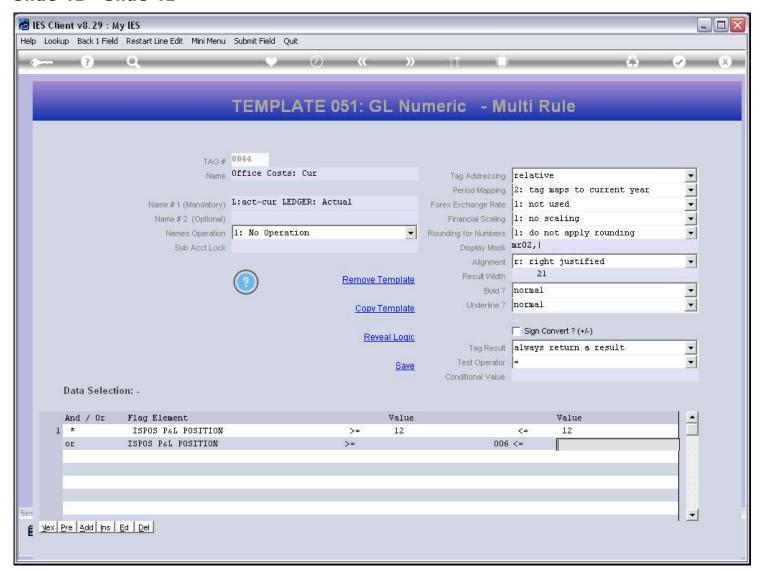

### Slide 42 - Slide 42

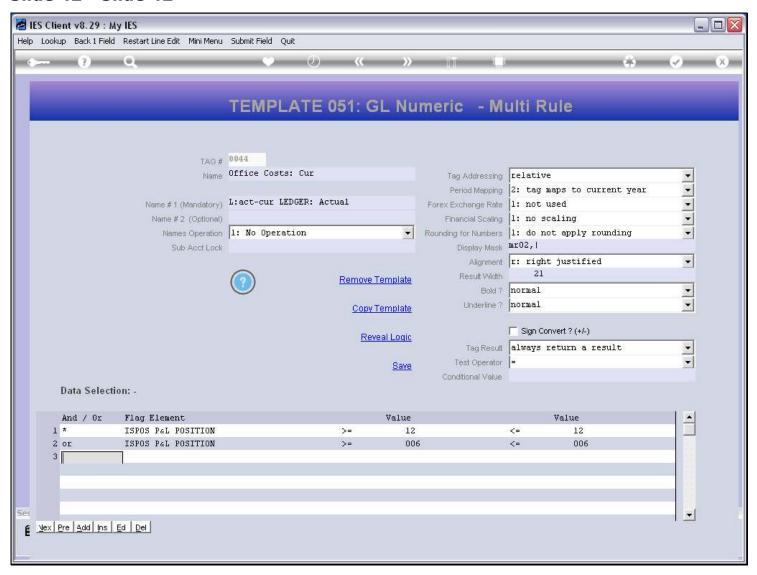

### Slide 43 - Slide 43

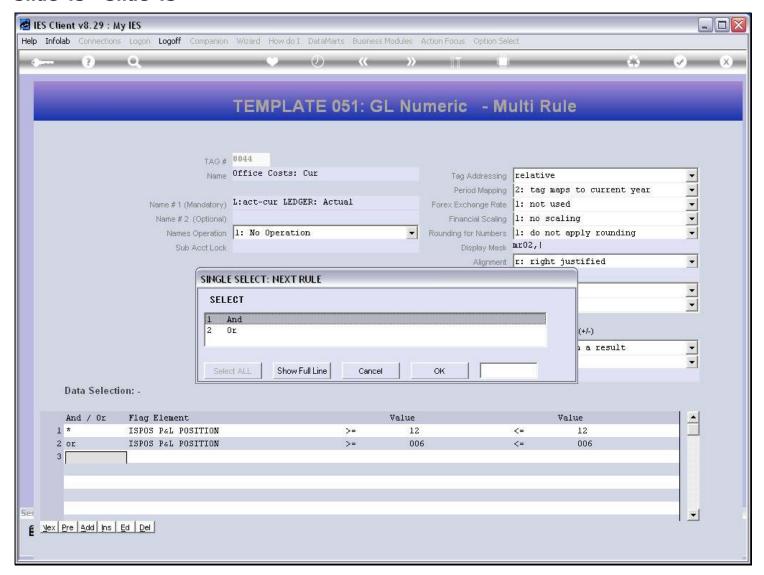

### Slide 44 - Slide 44

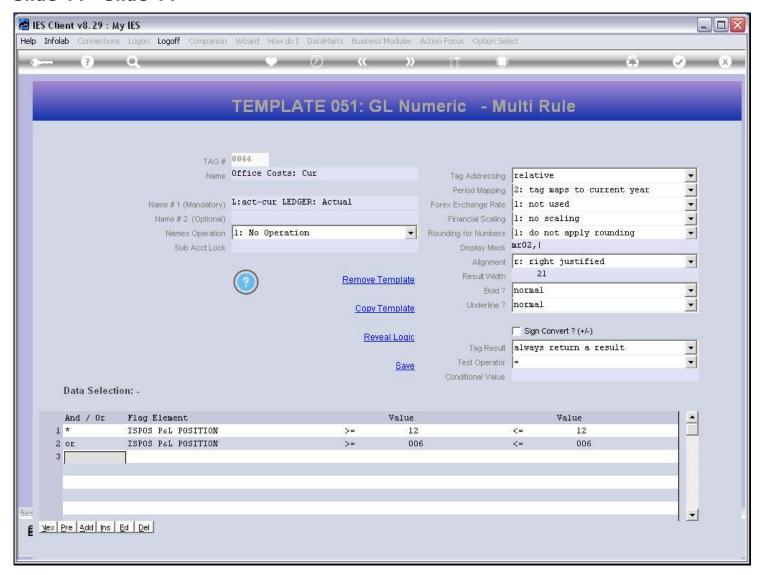

# Slide 45 - Slide 45

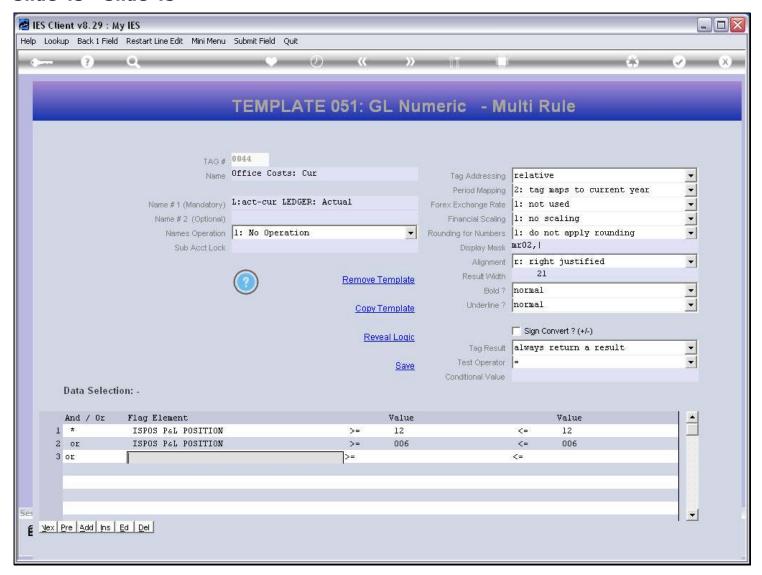

### Slide 46 - Slide 46

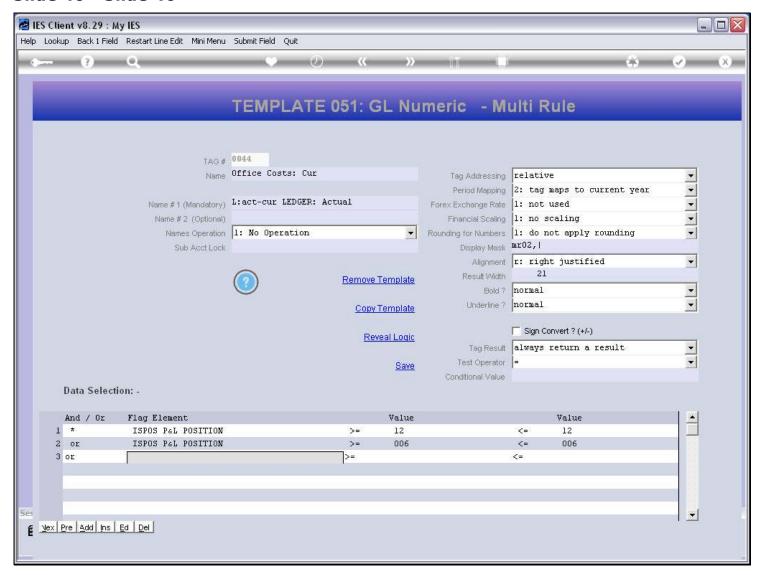

# Slide 47 - Slide 47

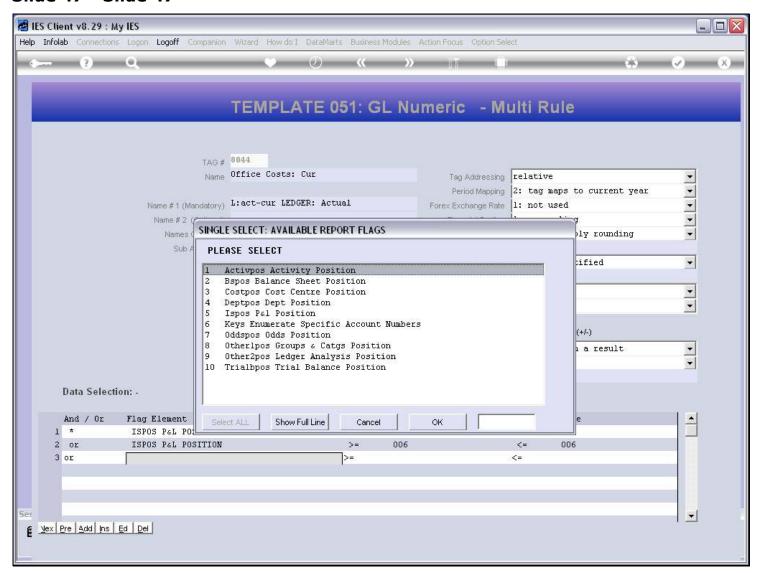

### Slide 48 - Slide 48

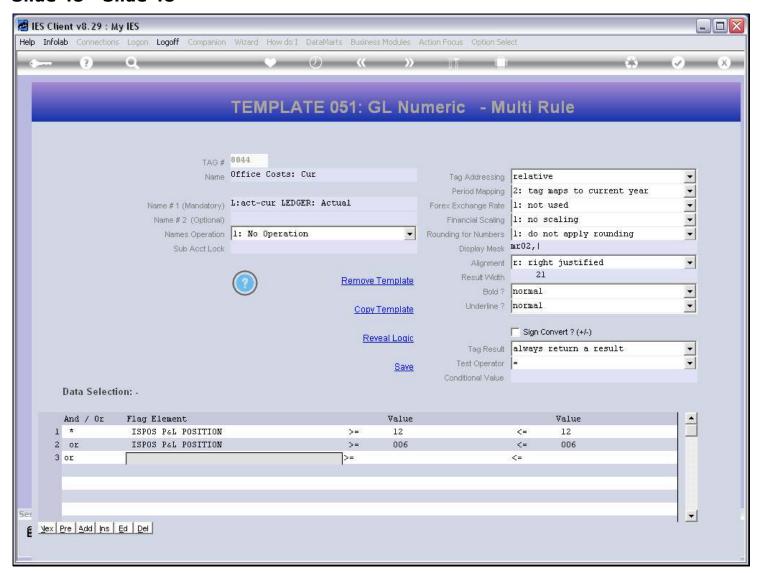

# Slide 49 - Slide 49

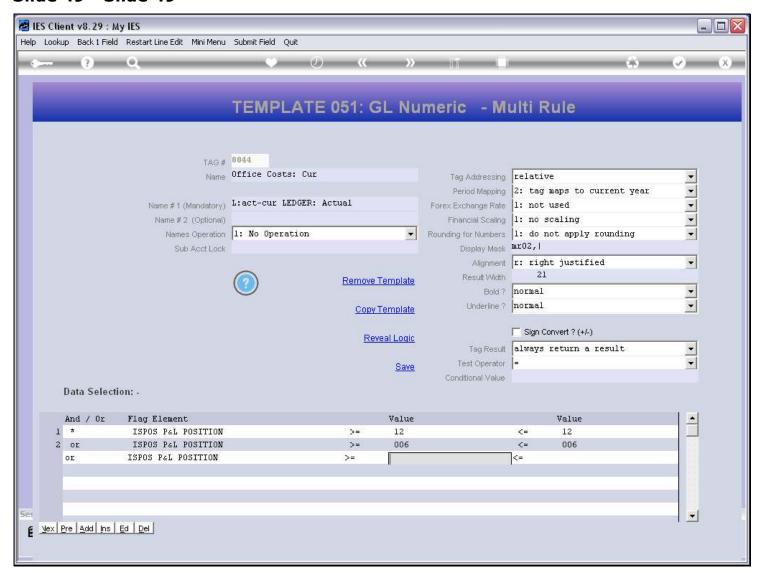

# Slide 50 - Slide 50

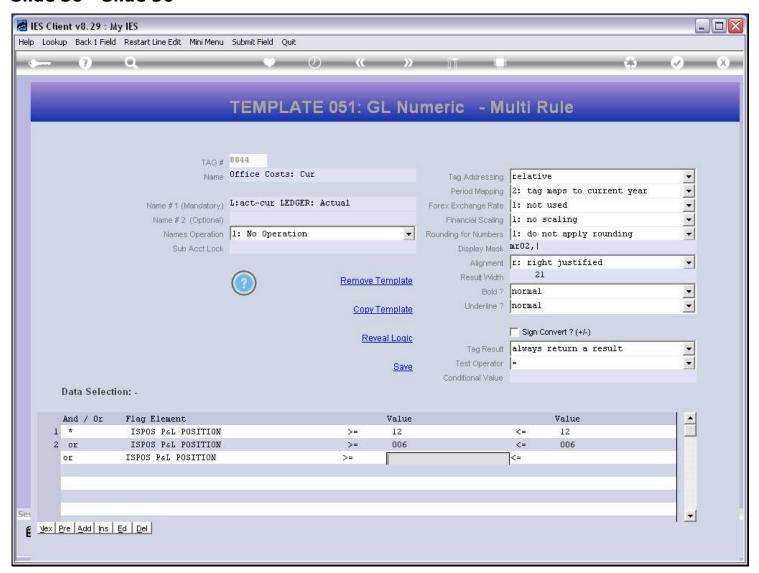

### Slide 51 - Slide 51

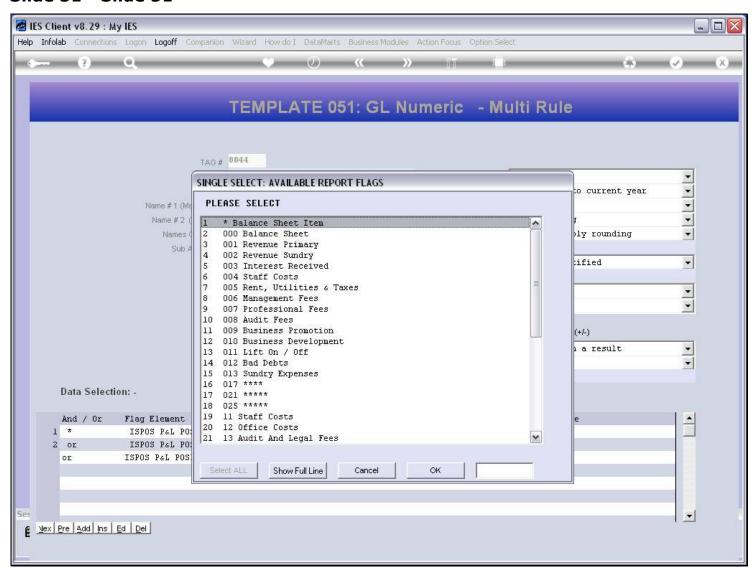

### Slide 52 - Slide 52

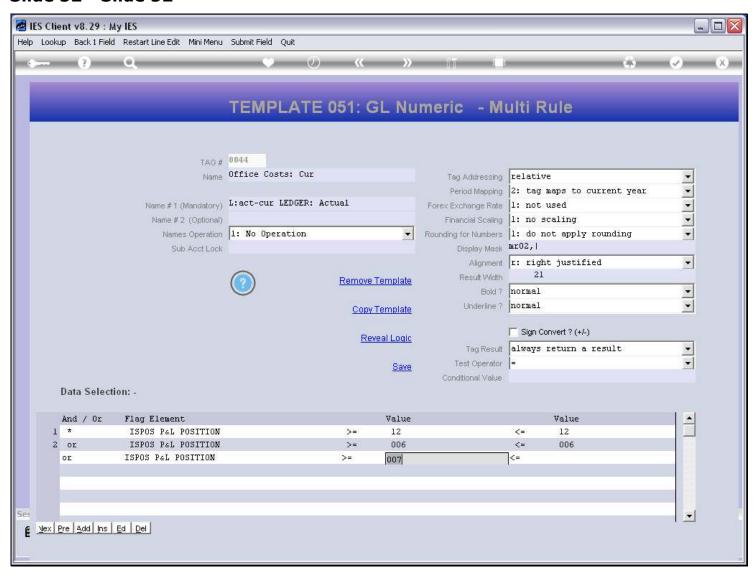

# Slide 53 - Slide 53

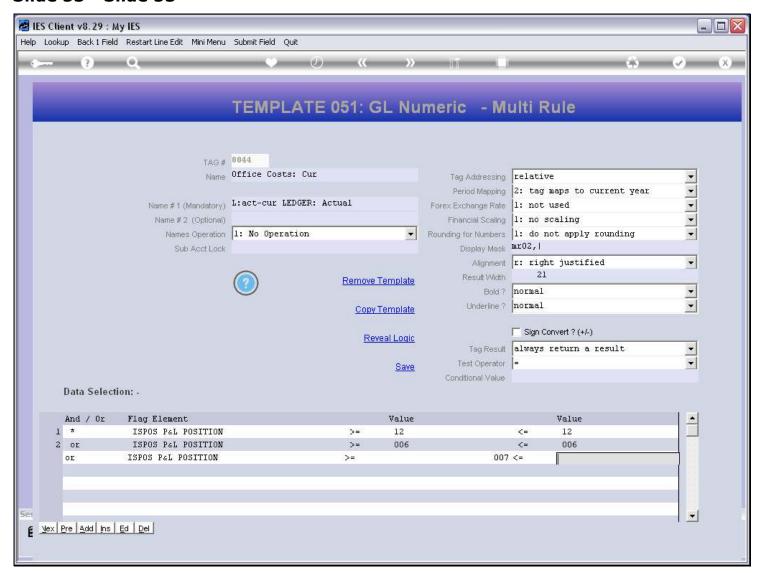

#### Slide notes

Our 2nd and 3rd Rules could have been combined, but it will work like this as well, and we want to show the ability to use as many lines as we may need.

### Slide 54 - Slide 54

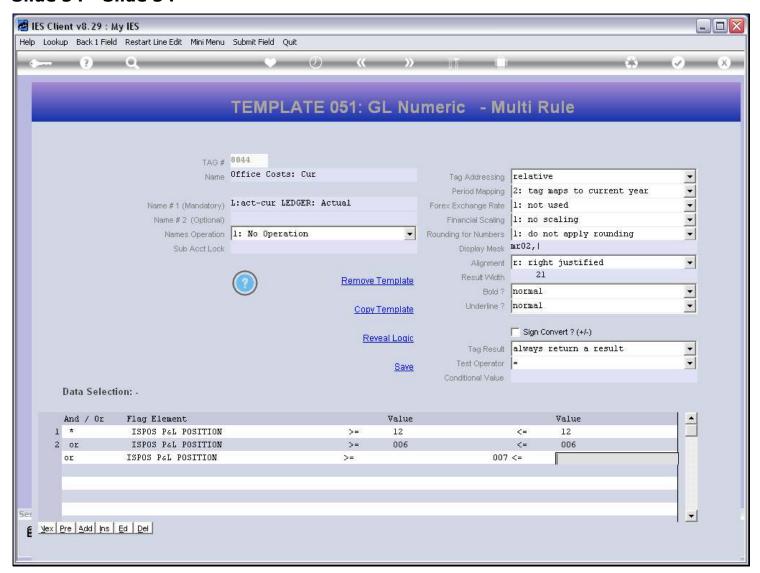

# Slide 55 - Slide 55

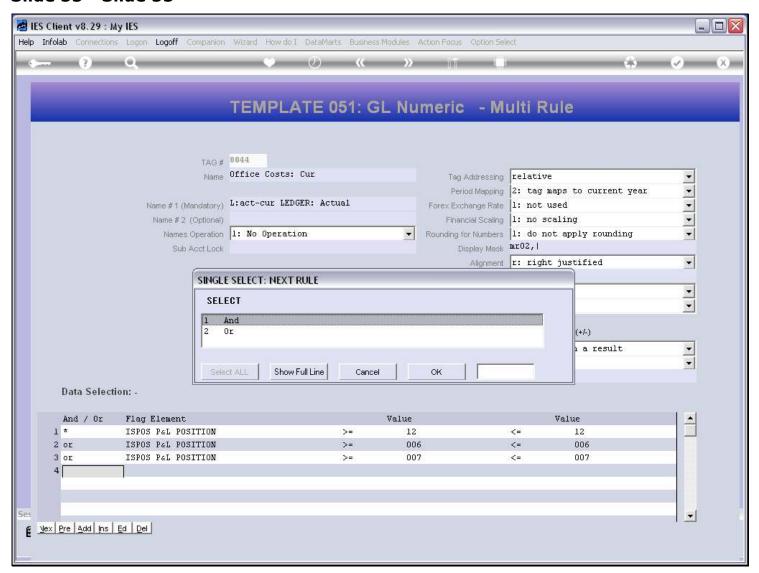

# Slide 56 - Slide 56

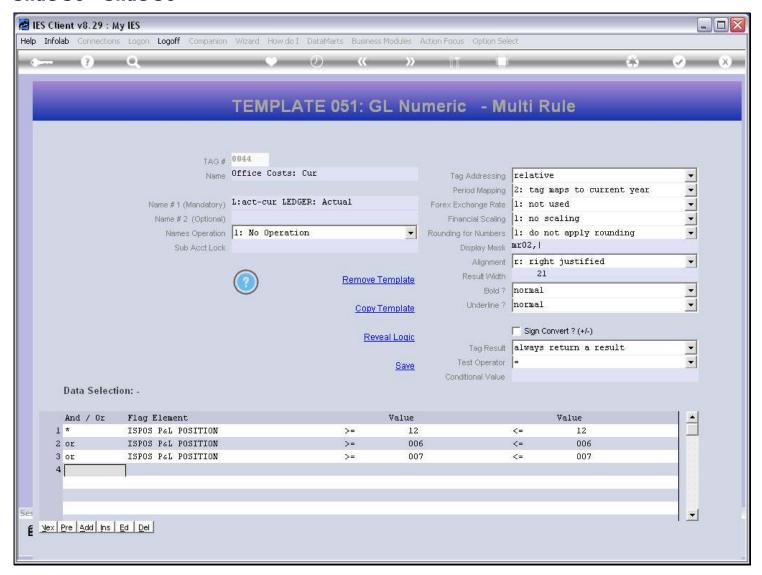

# Slide 57 - Slide 57

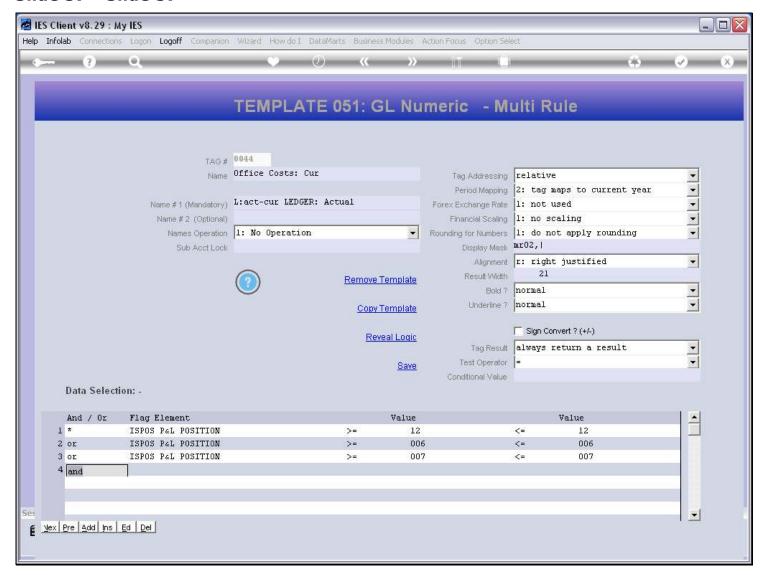

#### Slide notes

So, this is our example of using the GL Multi Rule Template.

# Slide 58 - Slide 58

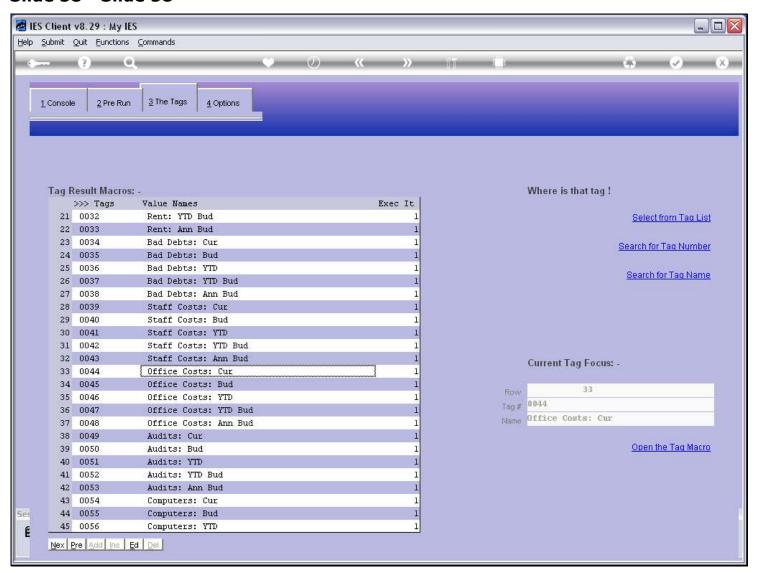

# Slide 59 - Slide 59

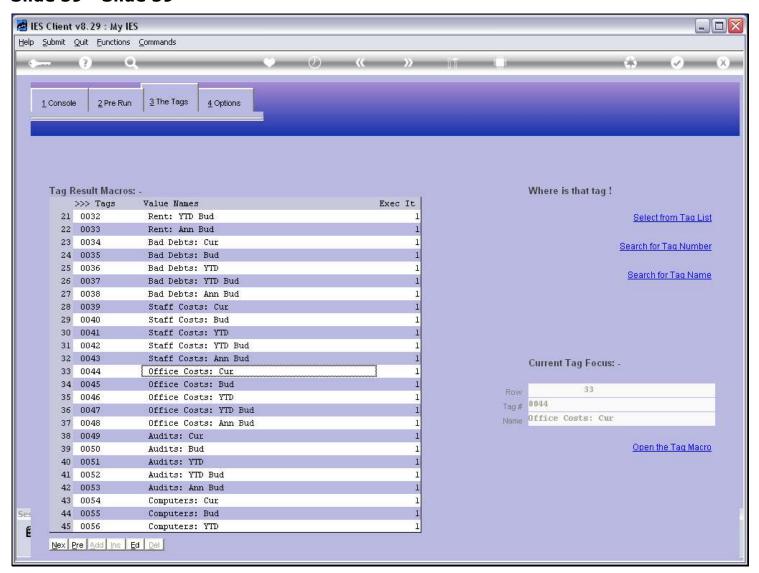